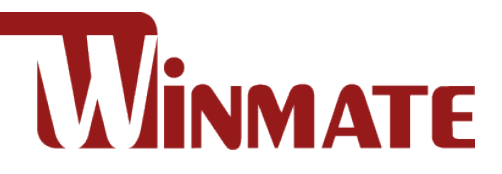

# **PoE Touch Monitor 10.1~15.6"**

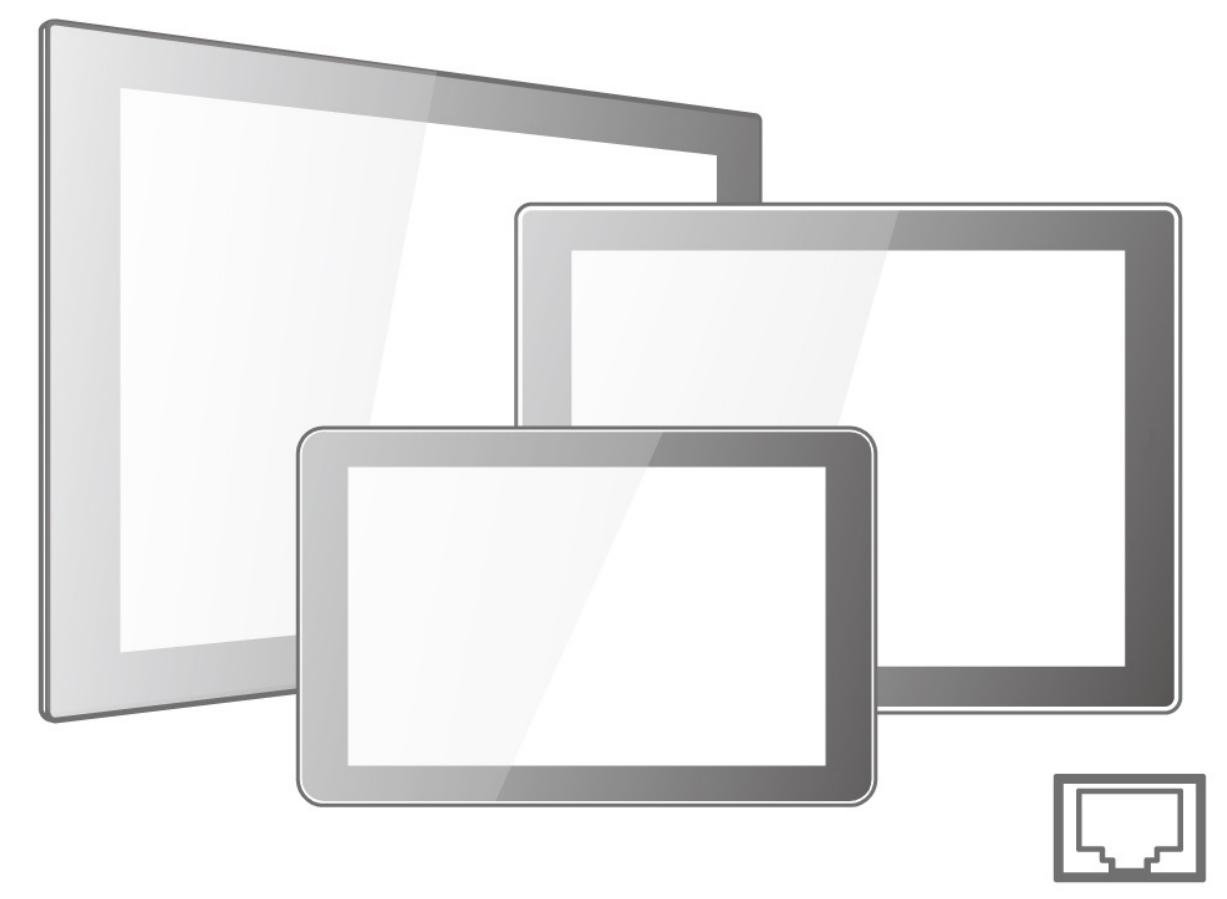

**Model No.** W10L100-PCH1-PoE W10L100-PCH2-PoE R10L100-PCT2-PoE R12L100-PCM2-PoE R15L600-PTC3-PoE W15L100-PTA3-POE

# User Manual

Version 1.3 Document Part Number: 915211101036

Please read this instructions before operating the device and retain them for future reference.

# **Contents**

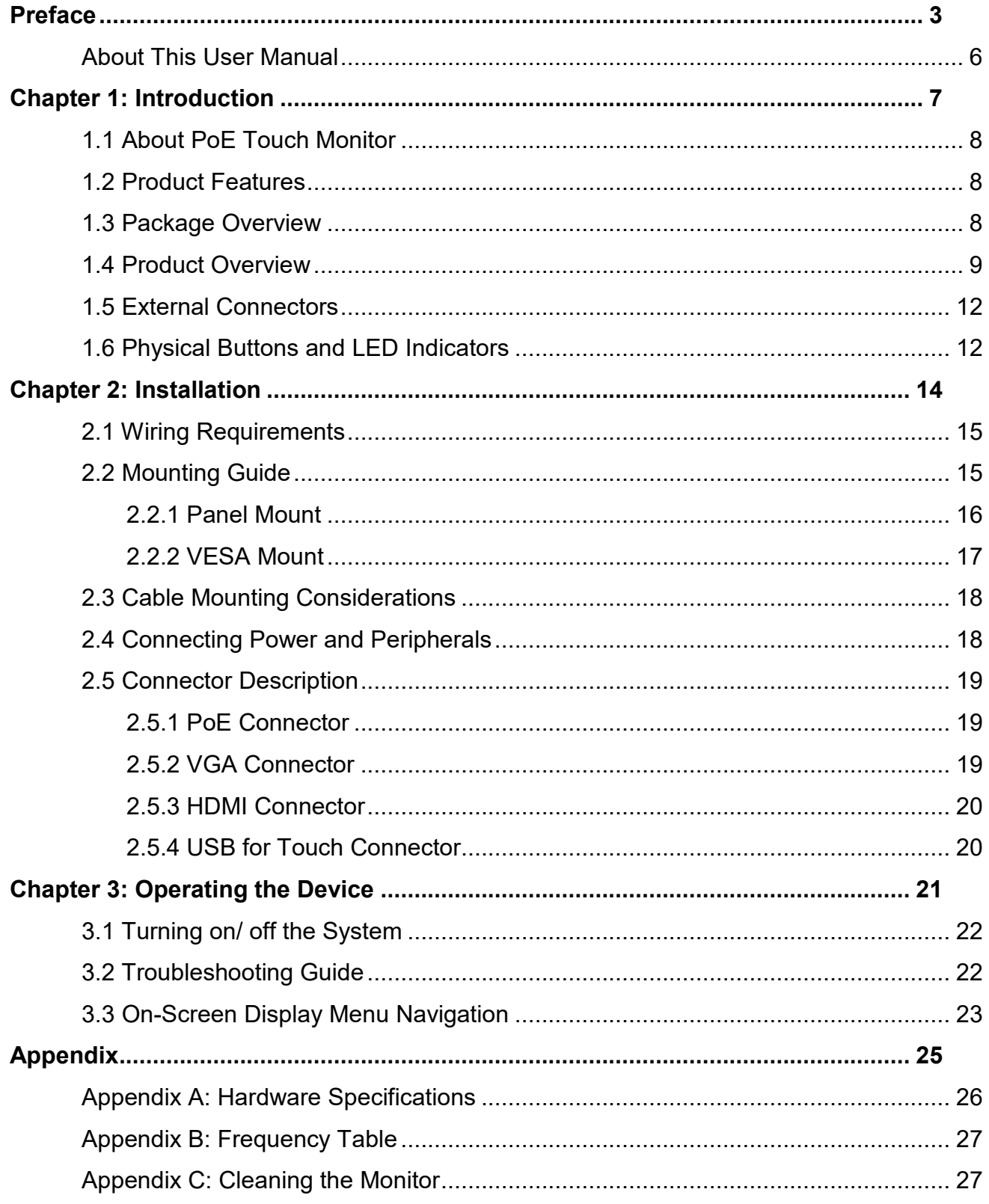

# <span id="page-2-0"></span>Preface

## Copyright Notice

No part of this document may be reproduced, copied, translated, or transmitted in any form or by any means, electronic or mechanical, for any purpose, without the prior written permission of the original manufacturer.

## Trademark Acknowledgement

Brand and product names are trademarks or registered trademarks of their respective owners.

## **Disclaimer**

We reserve the right to make changes, without notice, to any product, including circuits and/or software described or contained in this manual in order to improve design and/or performance. We assume no responsibility or liability for the use of the described product(s) conveys no license or title under any patent, copyright, or masks work rights to these products, and make no representations or warranties that these products are free from patent, copyright, or mask work right infringement, unless otherwise specified. Applications that are described in this manual are for illustration purposes only. We make no representation or guarantee that such application will be suitable for the specified use without further testing or modification.

## Warranty

Our warranty guarantees that each of its products will be free from material and workmanship defects for a period of one year from the invoice date. If the customer discovers a defect, we will, at his/her option, repair or replace the defective product at no charge to the customer, provide it is returned during the warranty period of one year, with transportation charges prepaid. The returned product must be properly packaged in its original packaging to obtain warranty service. If the serial number and the product shipping data differ by over 30 days, the in-warranty service will be made according to the shipping date. In the serial numbers the third and fourth two digits give the year of manufacture, and the fifth digit means the month (e. g., with A for October, B for November and C for December). For example, the serial number 1W16Axxxxxxxx means October of year 2016.

## Customer Service

We provide a service guide for any problem by the following steps: First, visit the website of our distributor to find the update information about the product. Second, contact with your distributor, sales representative, or our customer service center for technical support if you need additional assistance.

You may need the following information ready before you call:

- Product serial number
- Description of complete problem
- The exact wording of any error messages

In addition, free technical support is available from our engineers every business day. We are always ready to give advice on application requirements or specific information on the installation and operation of any of our products.

## Advisory Conventions

Four types of advisories are used throughout the user manual to provide helpful information or to alert you to the potential for hardware damage or personal injury. These are Notes, Important, Cautions, and Warnings. The following is an example of each type of advisory.

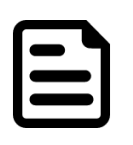

#### Note:

A note is used to emphasize helpful information

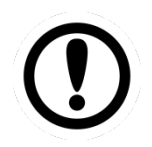

#### Important:

An important note indicates information that is important for you to know.

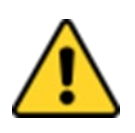

#### Caution/ Attention

A Caution alert indicates potential damage to hardware and explains how to avoid the potential problem.

Unealerted' attention indique un dommage possible à l'équipement et explique comment éviter le problem potentiel.

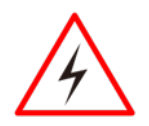

#### Warning!/ Avertissement!

An Electrical Shock Warning indicates the potential harm from electrical hazards and how to avoid the potential problem.

Un Avertissement de Choc Électriqueindique le potentiel de chocssur des emplacements électriques et comment éviterces problèmes.

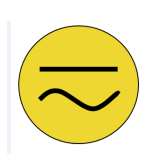

#### Alternating Current / Mise à la Terre

The Protective Conductor Terminal (Earth Ground) symbol indicates the potential risk of serious electrical shock due to improper grounding. Le symbole de Miseà Terre indique le risqué potential de choc électrique grave à la terre incorrecte.

## Safety Information

#### Warning!/ Avertissement!

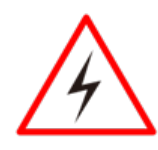

Always completely disconnect the power cord from your chassis whenever you work with the hardware. Do not make connections while the power is on. Sensitive electronic components can be damaged by sudden power surges. Only experienced electronics personnel should open the PC chassis. Toujours débrancher le cordon d'alimentation du chassis lorsque vous travaillez sur celui-ci. Ne pas brancher de connections lorsque l'alimentation est présente. Des composantes électroniques sensibles peuvent être endommagées par des sauts d'alimentation. Seulement du personnel expérimenté devrait ouvrir ces chassis.

#### Caution/ Attention

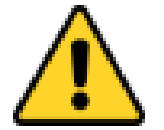

Always ground yourself to remove any static charge before touching the CPU card. Modern electronic devices are very sensitive to static electric charges. As a safety precaution, use a grounding wrist strap at all times. Place all electronic components in a static-dissipative surface or static-shielded bag when they are not in the chassis.

Toujours verifier votre mise à la terre afin d'éliminer toute charge statique avant de toucher la carte CPU. Les équipements électroniques moderns sont très sensibles aux décharges d'électricité statique. Toujours utiliser un bracelet de mise à la terre comme précaution. Placer toutes les composantes électroniques sur une surface conçue pour dissiper les charge, ou dans un sac anti-statique lorsqu'elles ne sont pas dans le chassis.

## Safety Precautions

For your safety carefully read all the safety instructions before using the device. Keep this user manual for future reference.

- Always disconnect this equipment from any AC outlet before cleaning. Do not use liquid or spray detergents for cleaning. Use a damp cloth.
- For pluggable equipment, the power outlet must be installed near the equipment and must be easily accessible.
- Keep this equipment away from humidity.
- Put this equipment on a reliable surface during installation. Dropping it or letting it fall could cause damage.
- The openings on the enclosure are for air convection and to protect the equipment from overheating.
- Before connecting the equipment to the power outlet make sure the voltage of the power source is correct.
- Position the power cord so that people cannot step on it. Do not place anything over the power cord.
- If the equipment is not used for a long time, disconnect it from the power source to avoid damage by transient over-voltage.
- Never pour any liquid into an opening. This could cause fire or electrical shock.
- Never open the equipment. For safety reasons, only qualified service personnel should open the equipment.
- All cautions and warnings on the equipment should be noted.

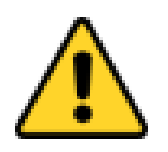

#### Caution/ Attention

Always ground yourself to remove any static charge before touching the board. Modern electronic devices are very sensitive to static electric charges. As a safety precaution, use a grounding wrist strap at all times. Place all electronic components in a static-dissipative surface or staticshielded bag when they are not in the chassis.

## <span id="page-5-0"></span>About This User Manual

This User Manual provides information about using the Winmate® PoE Touch Monitor. The documentation set provides information for specific user needs, and includes:

• **PoE Touch Monitor User Manual** – contains detailed description on how to use the display, its components and features.

## Models

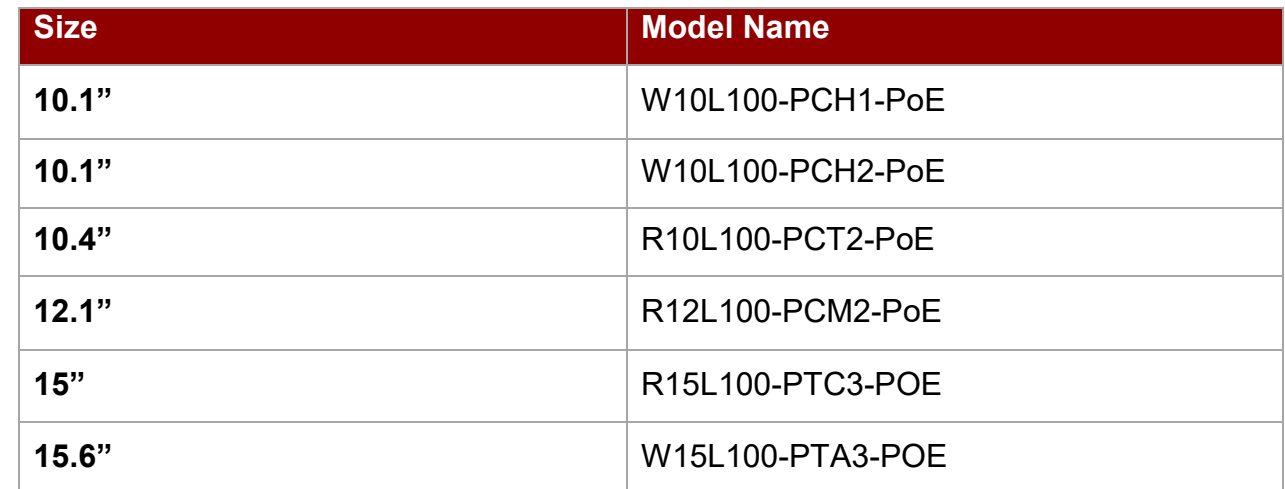

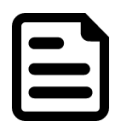

#### Note:

Some pictures in this guide are samples and can differ from actual product.

## **Document Revision History**

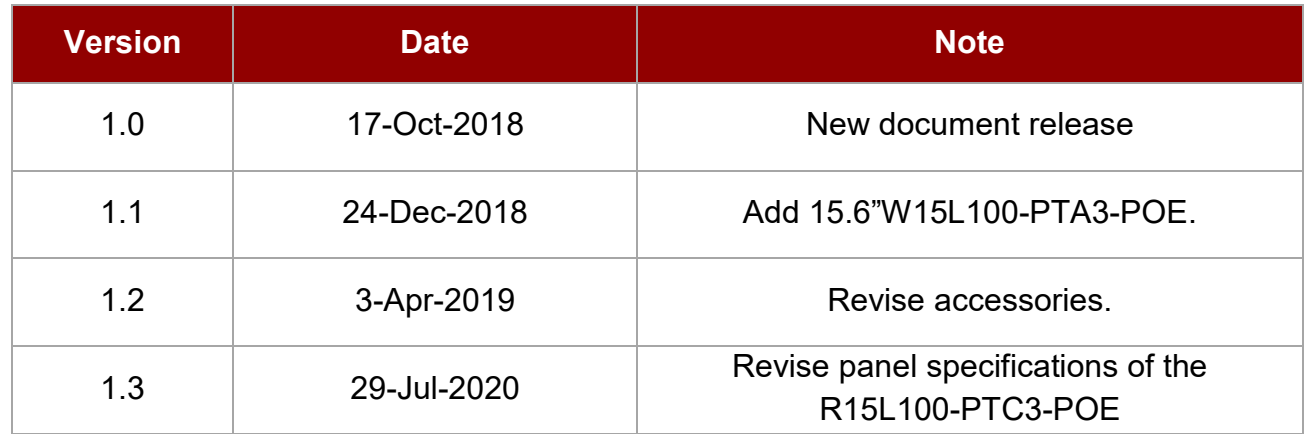

# <span id="page-6-0"></span>Chapter 1: Introduction

This chapter gives you product overview, describes features and hardware specification. You will find all accessories that come with the display device in the packing list. Mechanical dimensions and drawings included in this chapter.

## <span id="page-7-0"></span>1.1 About PoE Touch Monitor

Congratulations on purchasing Winmate® PoE Touch Monitor. A new generation of P-Cap monitors with PoE (Power over Ethernet) function where electric power is transferred to the device through a single network cable, allowing for ease of installation without needing to re-wire electrical power.

## <span id="page-7-1"></span>1.2 Product Features

Winmate® PoE Touch Monitor features:

- 10.1/ 10.4/ 12.1/ 15/ 15.6" LCD
- Projected capacitive multi-touch (P-Cap)
- Front IP65 water and dust proof
- VGA input and variety of optional connectors
- USB port for touch
- Stylish and elegant design
- Supports PoE

## <span id="page-7-2"></span>1.3 Package Overview

Carefully remove the box and unpack your display. Please check if all the items listed below are inside your package. If any of these items are missing or damaged contact us immediately.

Your package may include items listed below based on your order:

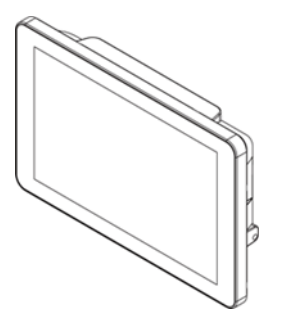

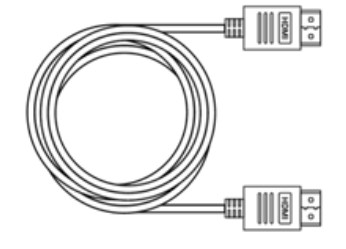

Part No. 94E0190190P3 Part No. 948018102100

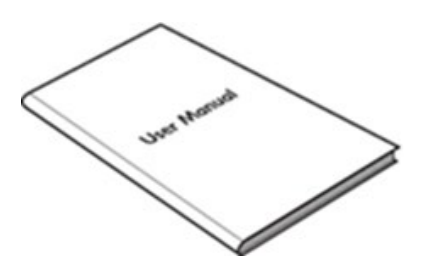

• **Touch Monitor** • **User Manual (Hardcopy)** • **VGA Cable, 1.8m**

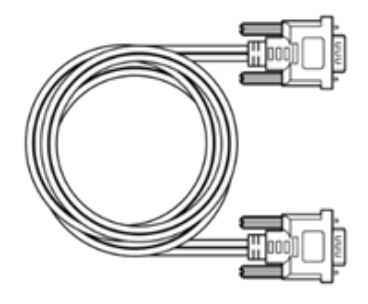

- 
- Varies by product Part No. 915211101036 Part No. 9441151150Q7

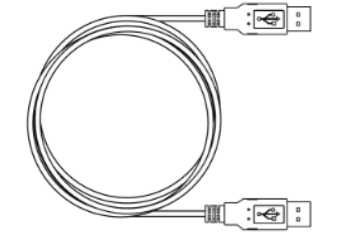

• **HDMI Cable, 2m** • **USB Cable for Touch, 1.8m**

## <span id="page-8-0"></span>1.4 Product Overview

This section describes physical appearance of the PoE Touch Monitor.

All dimensions shown in mm.

#### *10.1", W10L100-PCH1-PoE*

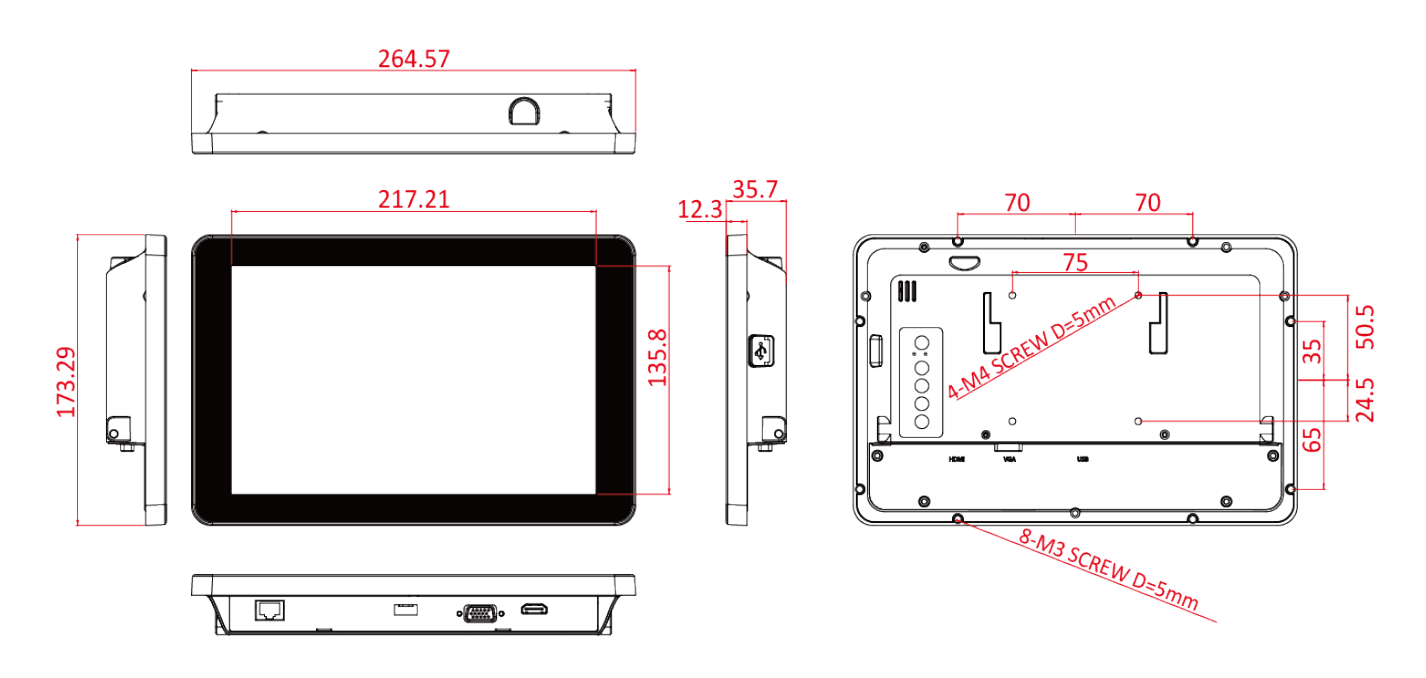

#### *10.1", W10L100-PCH2-PoE*

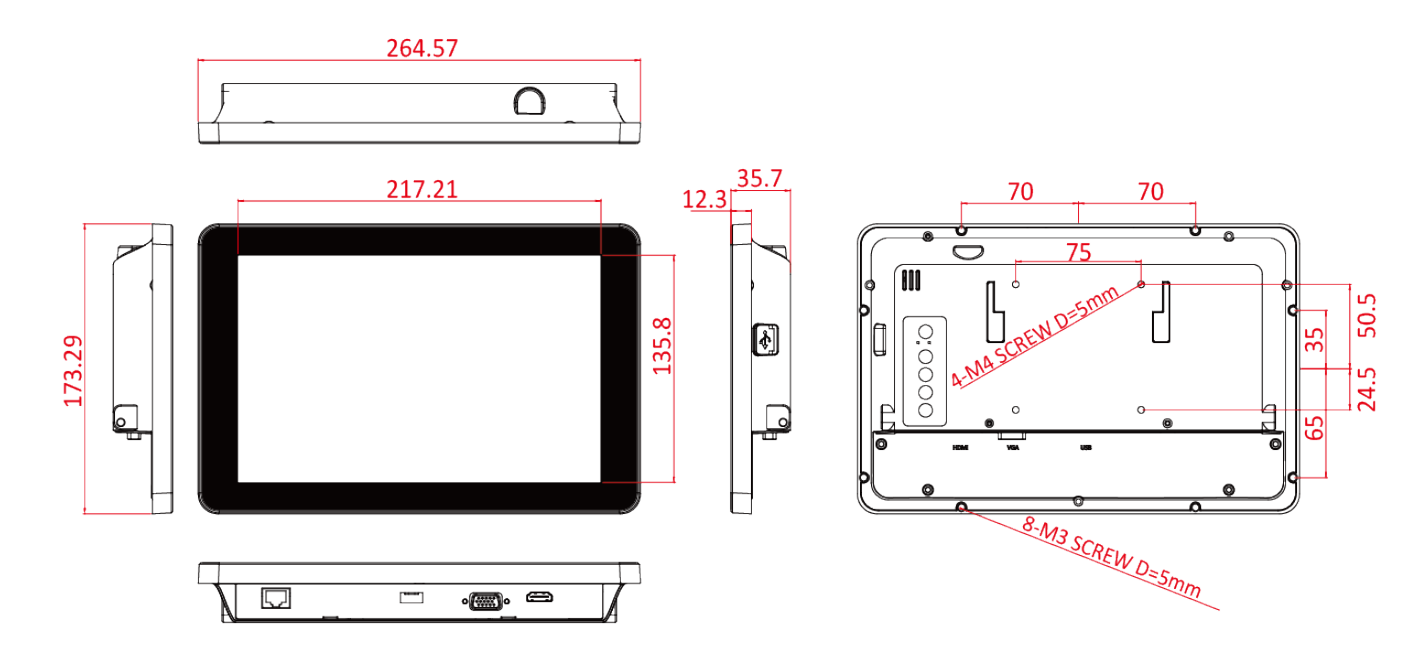

#### *10.4", R10L100-PCT2-PoE*

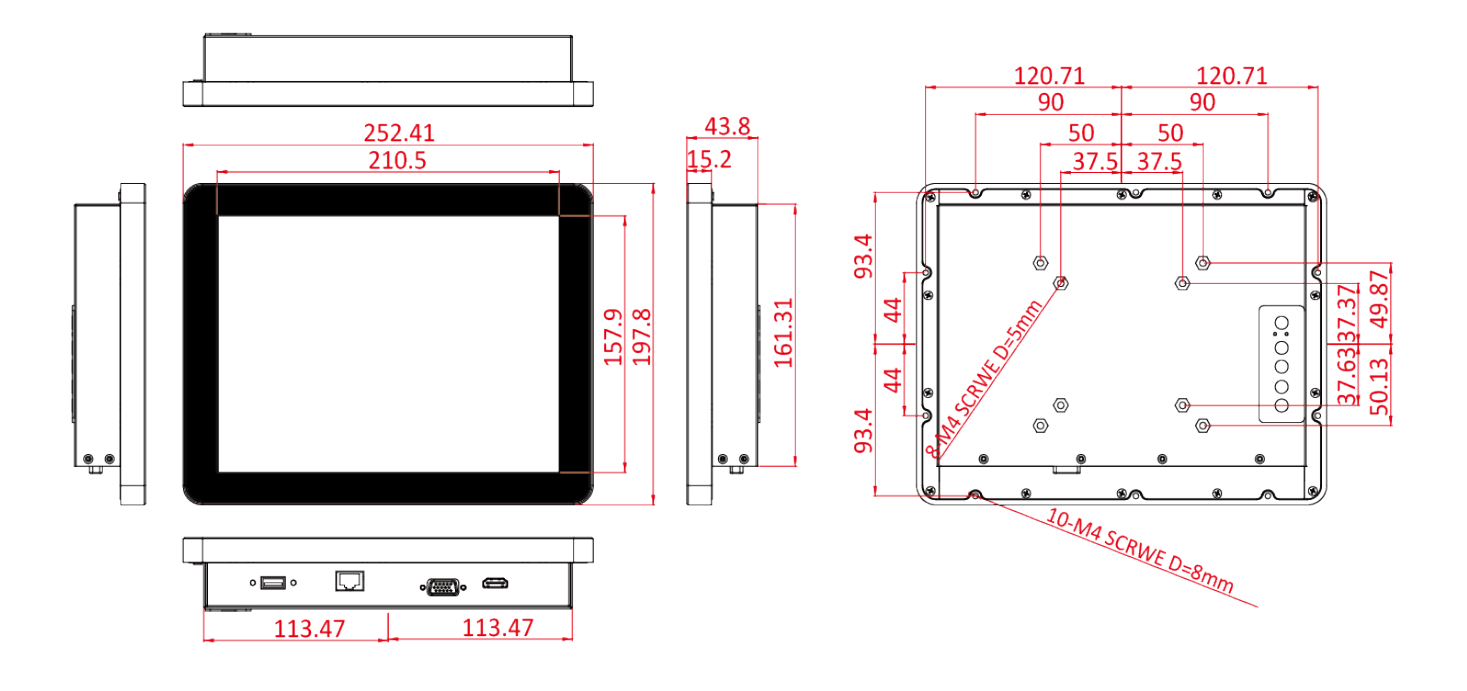

#### *12.1", R12L100-PCM2-PoE*

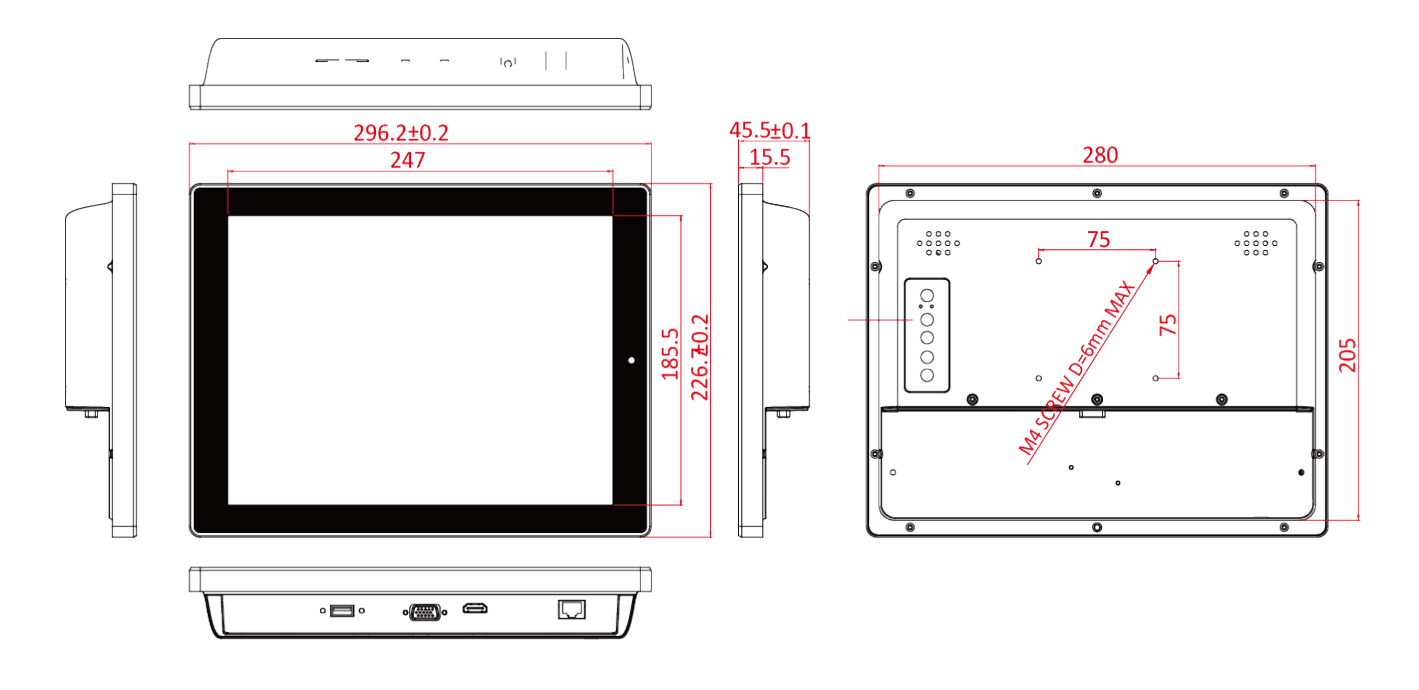

8X M4 VESA

**SCREW** 

## *15", R15L100-PTC3-POE*

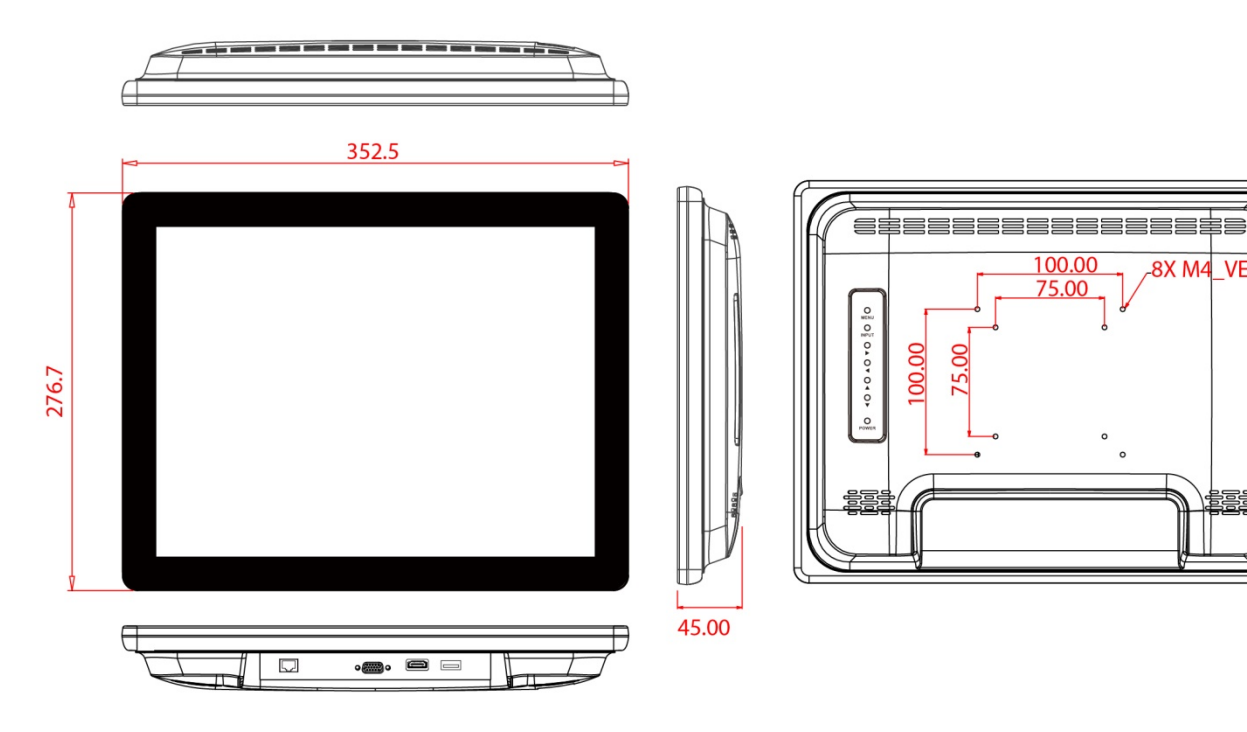

*15.6", W15L100-PTA3-POE*

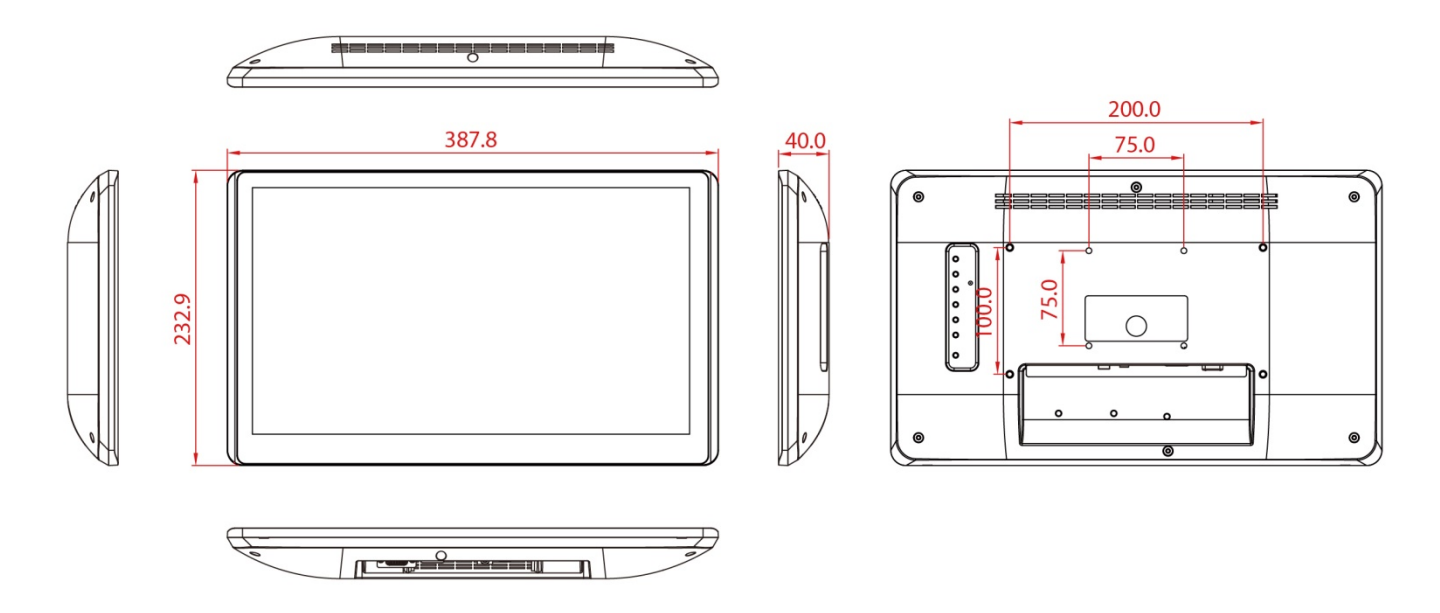

## <span id="page-11-0"></span>1.5 External Connectors

Terminal interfaces are located on the bottom side of the display.

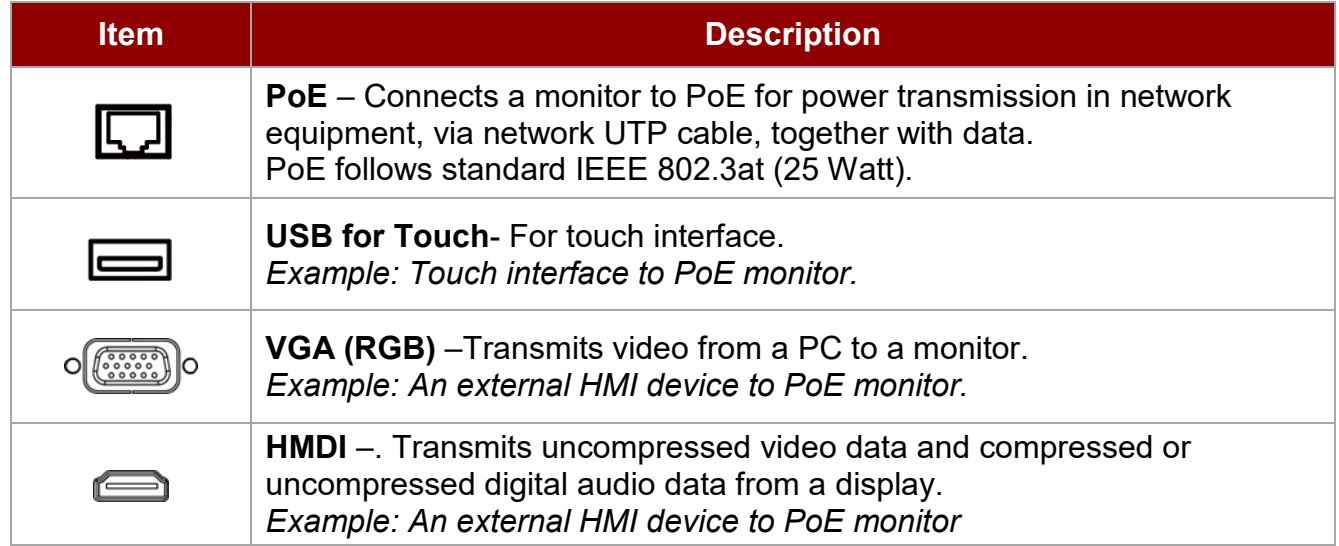

## <span id="page-11-1"></span>1.6 Physical Buttons and LED Indicators

Physical buttons and LED indicators (OSD Control Panel) located on the rear side of the Display.

**Type A (For 10.1", 10.4", 12.1", 15")**

*OSD Panel*

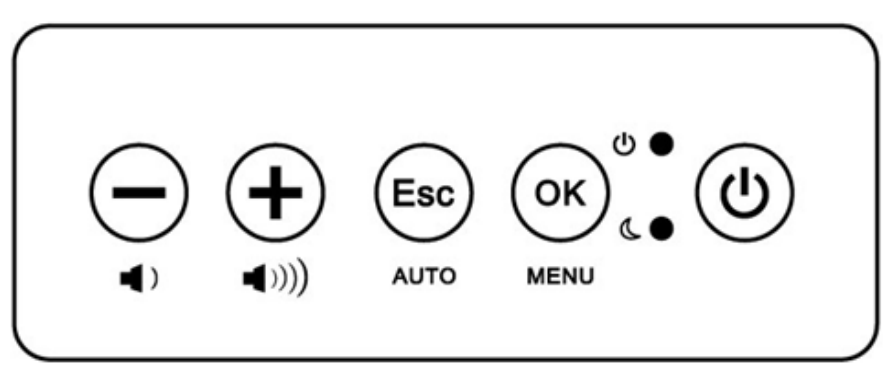

#### *Physical Buttons*

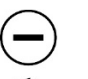

**DOWN-**Press to lower down the volume.

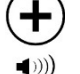

**UP-** Press to increase the volume.

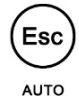

**ESC/ AUTO-** Press to exit the menu.

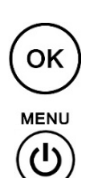

**OK/ MENU-** Press to confirm the action or to call main OSD menu.

**Power On/ Off** - Press to power on or power off the device.

#### *LED Indicators*

**Power Indicator** - Lights up "Green" when the monitor turns on.

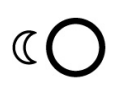

 $\bigcirc$ 

**Stand by Indicator** - Lights up "Orange" when the device cannot detect any input source.

#### **Type B (For 15.6" only)**

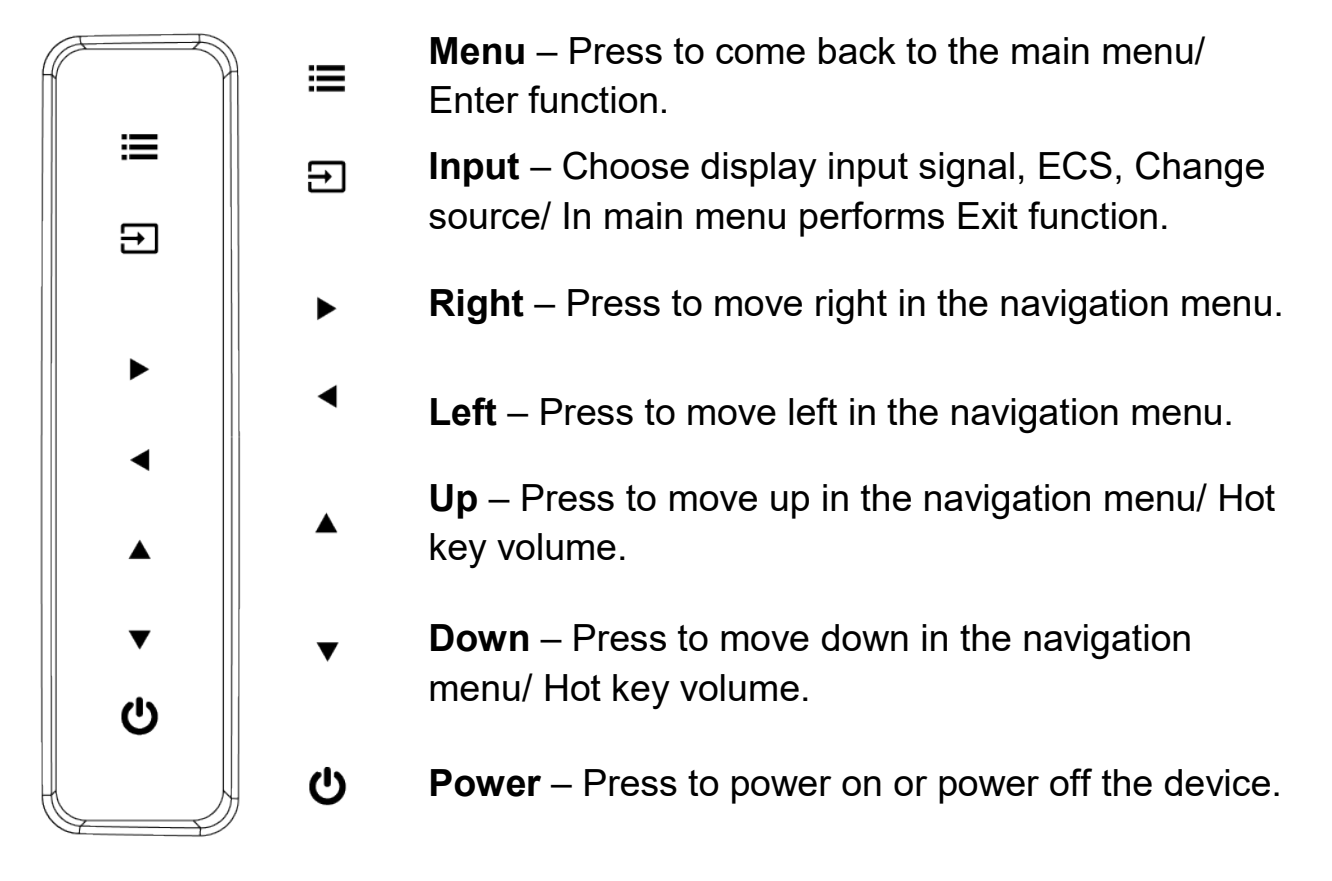

# <span id="page-13-0"></span>Chapter 2: Installation

This chapter provides hardware installation instructions and mounting guide for all available mounting options. Pay attention to cautions and warning to avoid any damages

## <span id="page-14-0"></span>2.1 Wiring Requirements

The following common safety precautions should be observed before installing any electronic device:

- Strive to use separate, non-intersecting paths to route power and networking wires. If power wiring and device wiring paths must cross make sure the wires are perpendicular at the intersection point.
- Keep the wires separated according to interface. The rule of thumb is that wiring that shares similar electrical characteristics may be bundled together.
- Do not bundle input wiring with output wiring. Keep them separate.
- When necessary, it is strongly advised that you label wiring to all devices in the system.
- Do not run signal or communication wiring and power wiring in the same conduit. To avoid interference, wires with different signal characteristics (i.e., different interfaces) should be routed separately.
- Be sure to disconnect the power cord before installing and/or wiring your device.
- Verify the maximum possible current for each wire gauge, especially for the power cords. Observe all electrical codes dictating the maximum current allowable for each wire gauge.
- If the current goes above the maximum ratings, the wiring could overheat, causing serious damage to your equipment.

Be careful when handling the unit. When the unit is plugged in, the internal components generate a lot of heat which may leave the outer casing too hot to touch.

## <span id="page-14-1"></span>2.2 Mounting Guide

The display can be applied for several different installation methods, including panel mount, bracket mount, VESA mount. Refer to sub-sections below for more details.

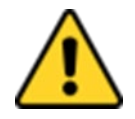

## Caution/ Attention

Follow mounting instructions and use recommended mounting hardware to avoid the risk of injury.

Suivez les instructions de montage et d'utilisation recommandé le matériel de montage pour éviter le risque de blessure.

## <span id="page-15-0"></span>**2.2.1 Panel Mount**

The PoE Touch Monitor supports panel mount installation. The panel mount solution is suitable for many applications where display should be embedded. With this mounting solution flat surface leave no bezel in the front.

#### **Installation Instruction**

- 1. Prepare a fixture for the specific dimensions of the device.
- 2. Cut a hole on a sub frame or panel according to the cutout dimensions.
- 3. Install the device properly onto the cutout area of the sub frame or panel with the sides of the front bezel.
- 4. Fix the device to fixture with eight Phillips screws.

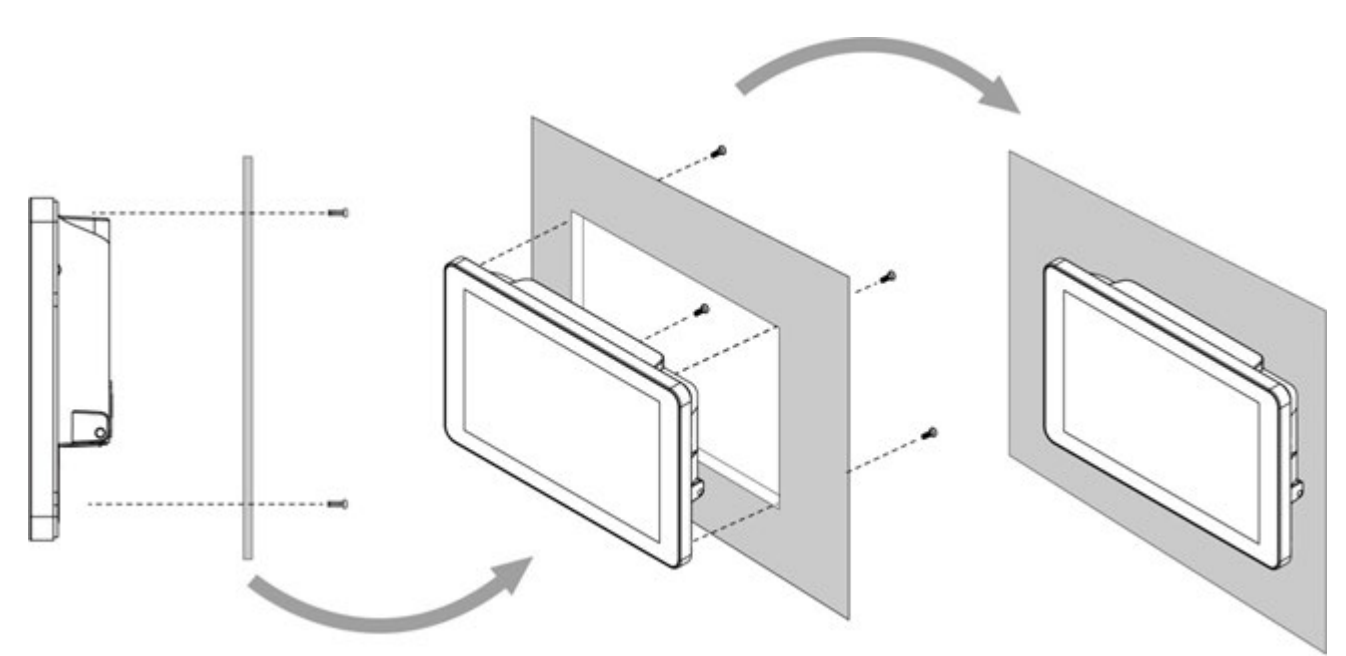

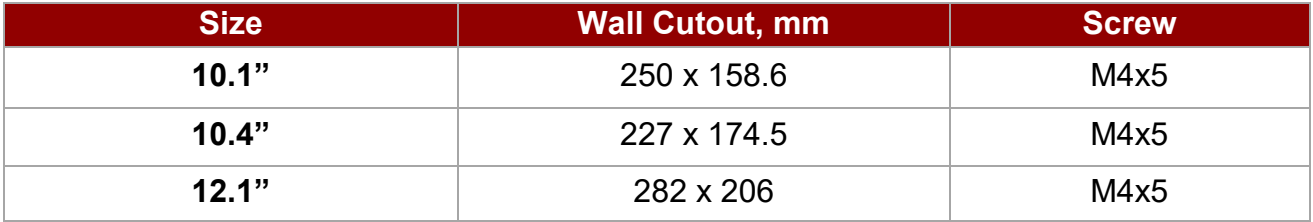

### <span id="page-16-0"></span>**2.2.2 VESA Mount**

This device supports VESA mount and provides various types of mounting options to fit any industrial use or vehicle.

#### **Installation Instruction:**

- 1. Use Philips M4x5 screws to fix the desk stand to VESA holes on the back cover of the device.
- 2. Follow instructions that come with VESA mount kit (Not supplied by Winmate).

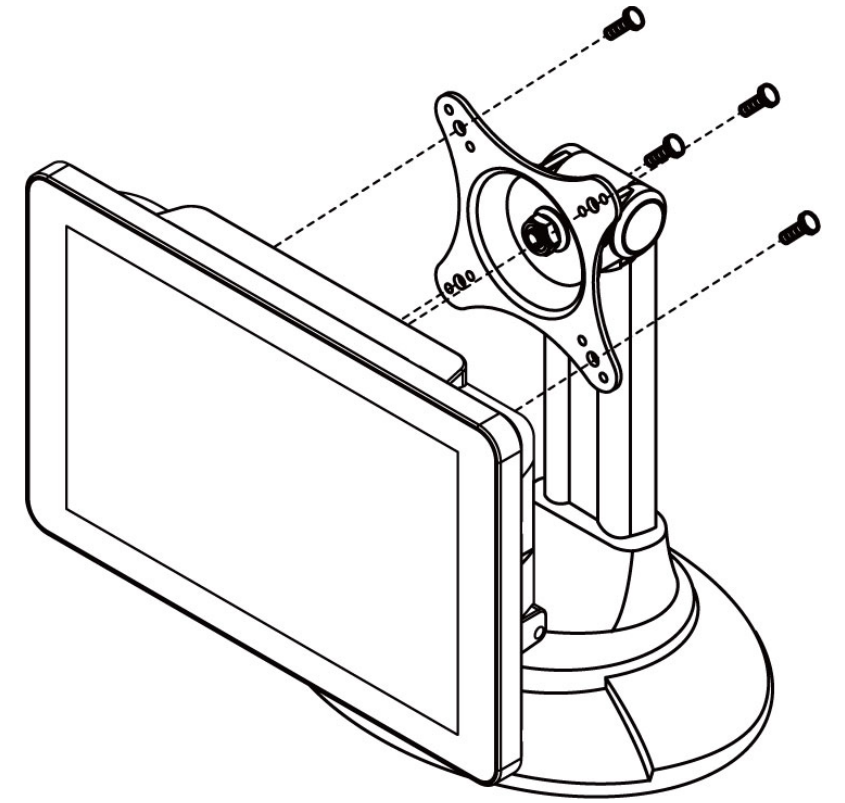

*\*The picture is for demonstration purposes only. VESA Mount accessories are not supplied by Winmate.*

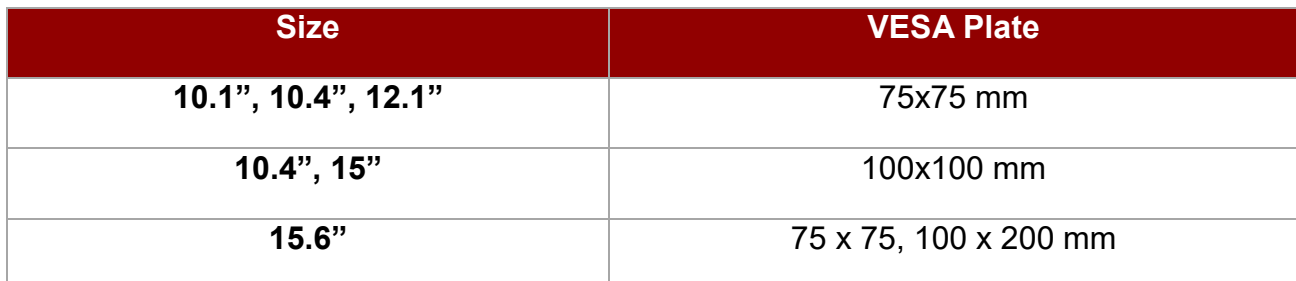

## <span id="page-17-0"></span>2.3 Cable Mounting Considerations

For a nice look and safe installation, make sure cables are neatly hidden behind the device.

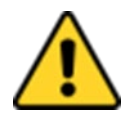

#### Caution/ Attention

Observe all local installation requirements for connection cable type and protection level.

Suivre tous les règlements locaux d'installations, de câblage et niveaux de protection.

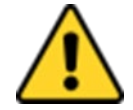

#### Caution/ Attention

Turn off the device and disconnect other peripherals before installation. Éteindre l'appareil et débrancher tous les périphériques avant l'installation.

## <span id="page-17-1"></span>2.4 Connecting Power and Peripherals

This section provides information on how to use connectors on the PoE Touch Monitor. Be cautious while working with these modules. Please carefully read the content of this chapter in order to avoid any damages.

#### **Installation instruction:**

- 1. Plug the PoE adapter into the power socket.
- 2. Connect the external computer to the LAN port of the PoE adapter.
- 3. Connect the LAN port PoE Touch Monitor to the PoE port of the PoE adapter.
- 4. Connect PoE Touch Monitor to external PC using VGA or/and HDMI cable.

#### *Connection Diagram*

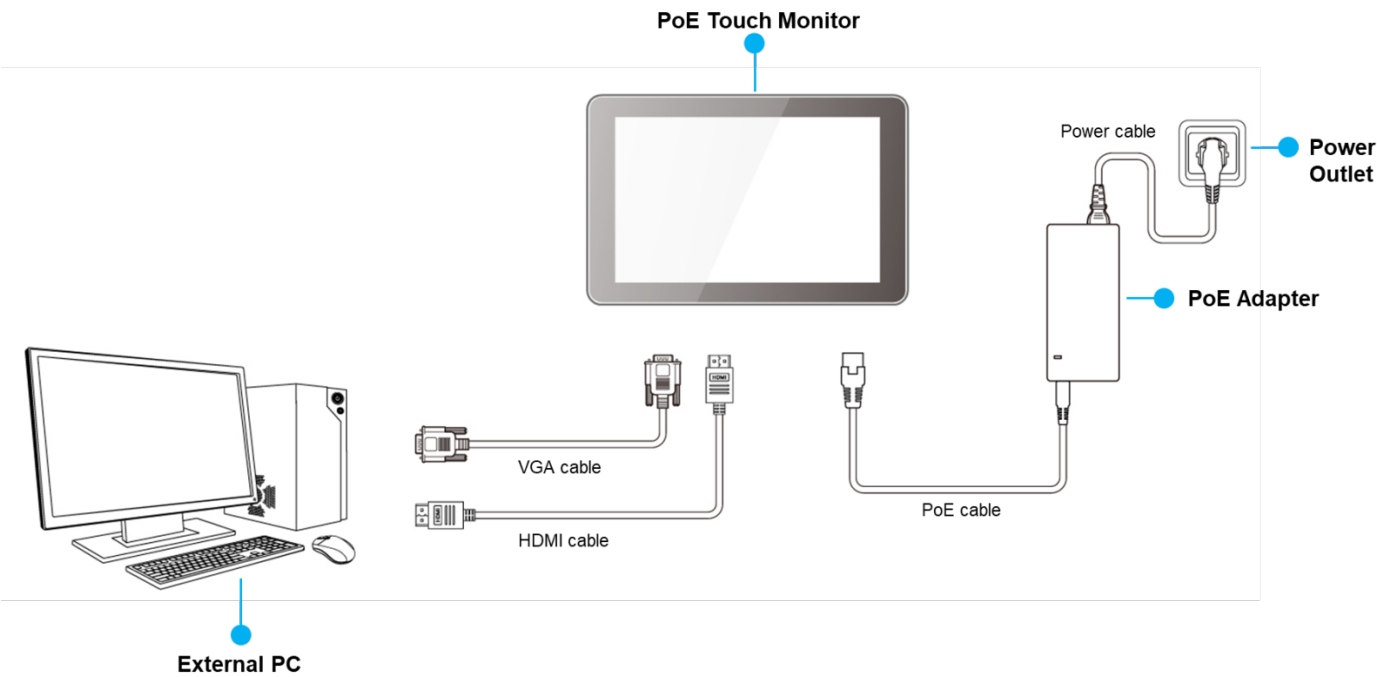

## <span id="page-18-0"></span>2.5 Connector Description

The panel control port is designed for monitors that work with a variety of compatible video sources. Due to the possible deviations between these signal sources, you may have to make adjustments to the monitor settings from the OSD menu when switching between these sources.

## <span id="page-18-1"></span>**2.5.1 PoE Connector**

PoE Touch Monitor has RJ45 connector that supports PoE function.

*Pin assignment and signal names for PoE connector*

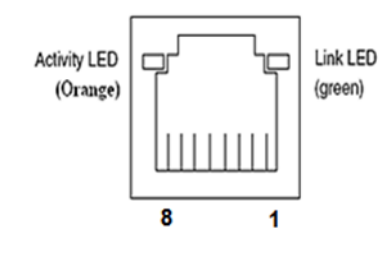

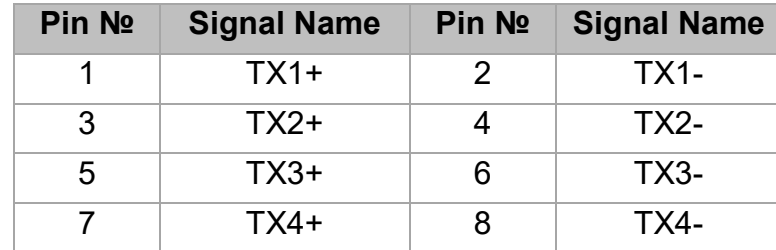

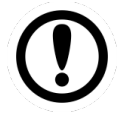

#### Important:

Power Device (PD): follows IEEE 802.3at (25 Watt)

#### <span id="page-18-2"></span>**2.5.2 VGA Connector**

PoE Touch Monitor uses standard 15pin D-sub connector. Plug 15-pin VGA signal cable to the VGA connector in the rear of motherboard, and plug the other end to the monitor. Secure cable connectors with hexagonal copper pillars M3x4mm.

*Pin assignment and signal names for VGA connector*

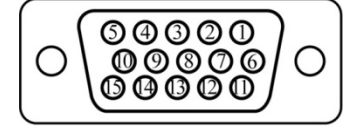

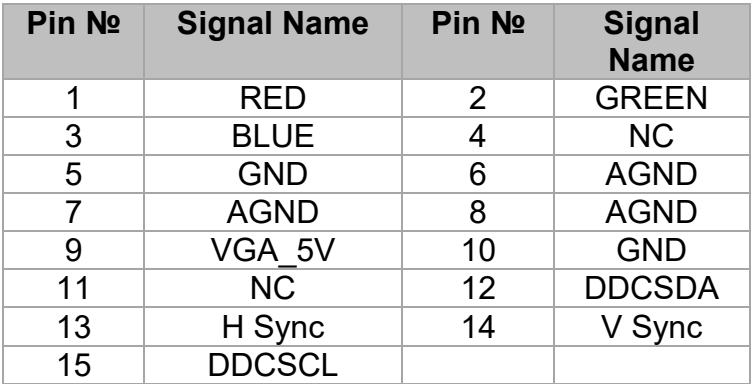

## <span id="page-19-0"></span>**2.5.3 HDMI Connector**

Plug HDMI signal cable to the HDMI connector on the rear side of PC system, and plug the other end to the PoE Touch Monitor.

*Pin assignment and signal names for HDMI connector*

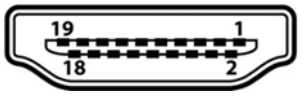

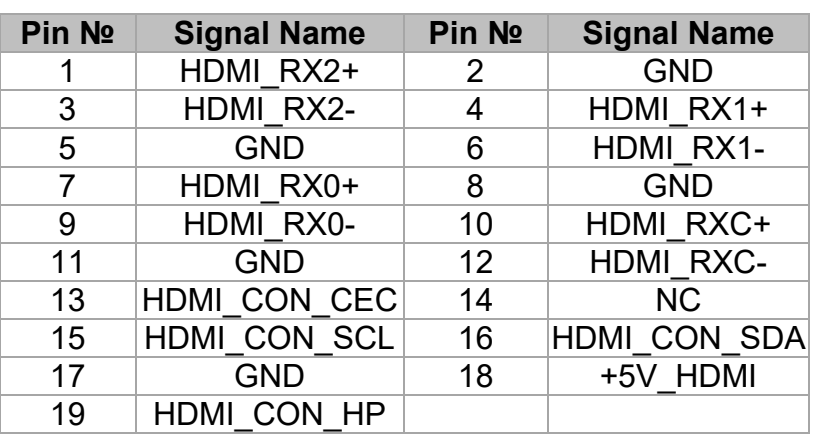

## <span id="page-19-1"></span>**2.5.4 USB for Touch Connector**

To connect touch use USB Type-A connector.

*Pin assignment and signal name of USB for touch connector*

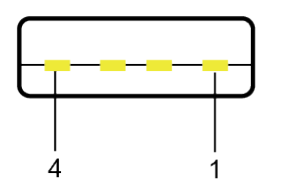

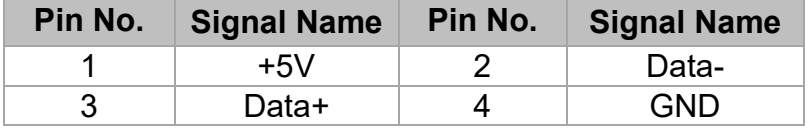

# <span id="page-20-0"></span>Chapter 3: Operating the Device

In this chapter you will find instructions on how to operate the display.

## <span id="page-21-0"></span>3.1 Turning on/ off the System

To turn on the system:

- 1. Plug the PoE adapter into the power socket.
- 2. Connect the external computer to the LAN port of the PoE adapter.
- 3. Connect the LAN port PoE Touch Monitor to the PoE port of the PoE adapter.
- 4. Turn on the external computer.
- 5. The device will boot automatically when powered on.

To turn on the system:

1. Disconnect the Display from external computer to completely turn off the device.

## <span id="page-21-1"></span>3.2 Troubleshooting Guide

If your monitor fails to operate correctly, check the following chart for possible solution before calling for repairs:

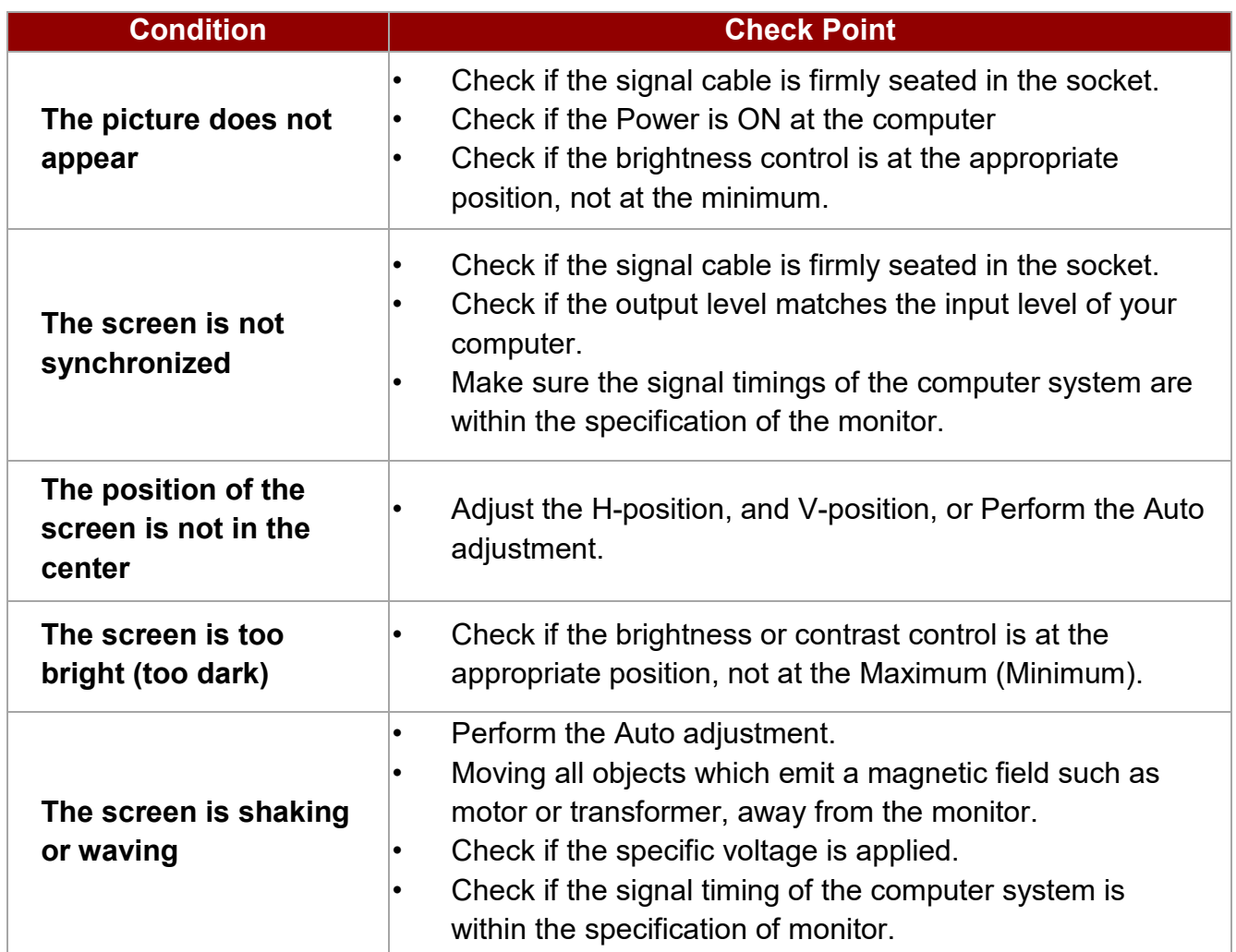

*\*If you are unable to correct the fault by using this chart, stop using your monitor and contact your distributor or dealer for further assistance*

## <span id="page-22-0"></span>3.3 On-Screen Display Menu Navigation

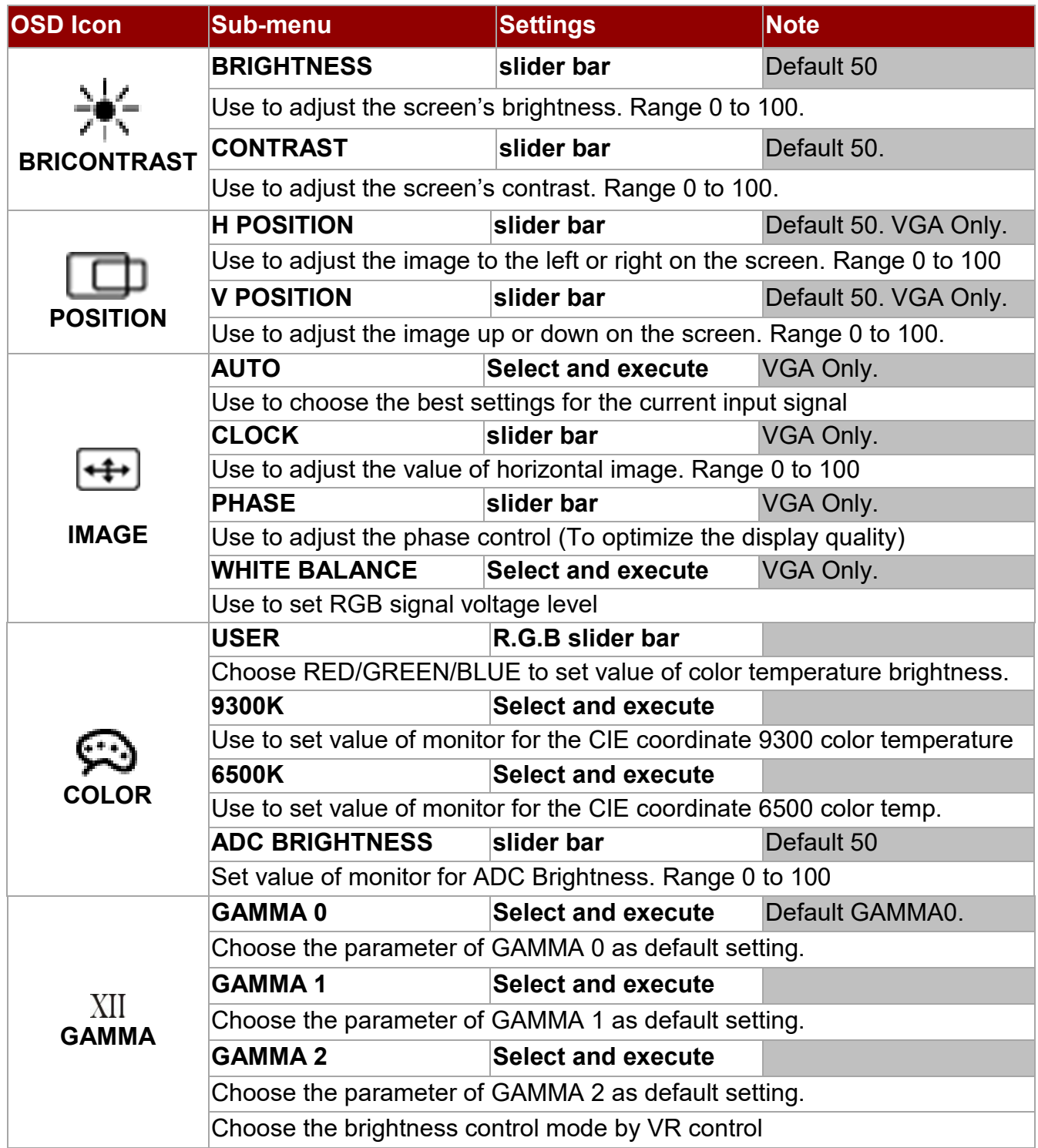

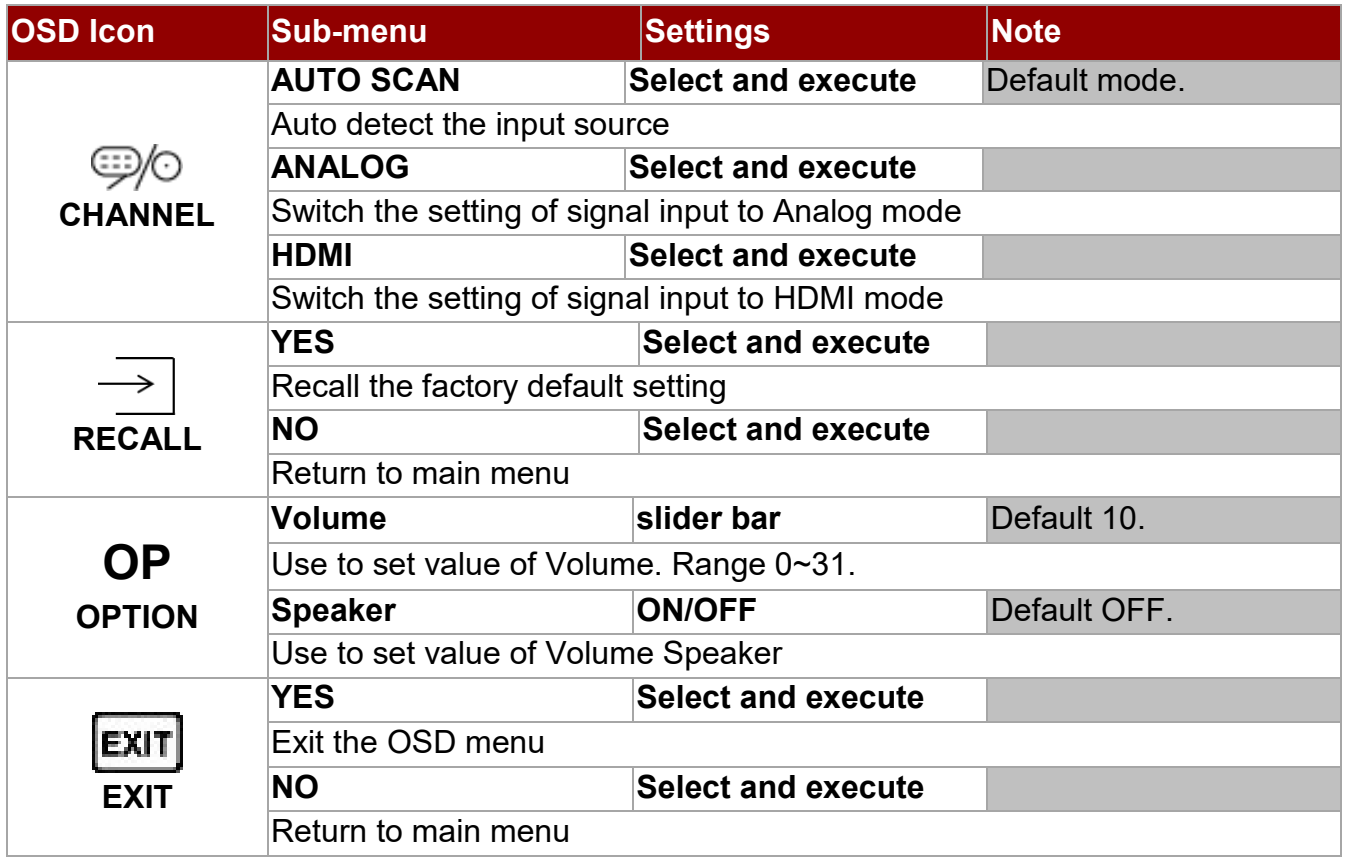

# <span id="page-24-0"></span>Appendix

This chapter contains additional product information, including troubleshooting guide and frequency table

## <span id="page-25-0"></span>Appendix A: Hardware Specifications

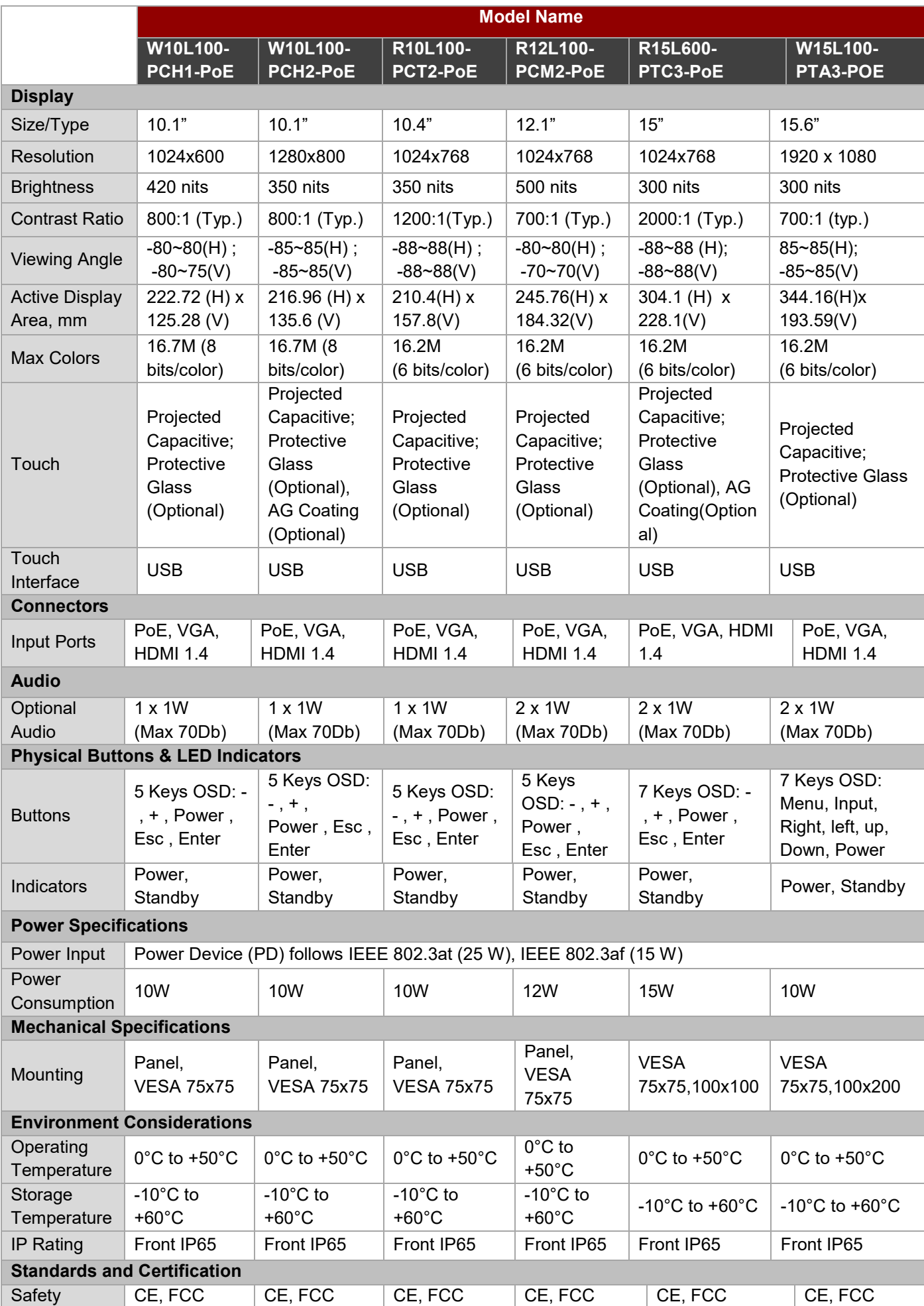

## <span id="page-26-0"></span>Appendix B: Frequency Table

The choice of supported modes depends on the monitor native resolution. Refer to the table below for more information about available input signals.

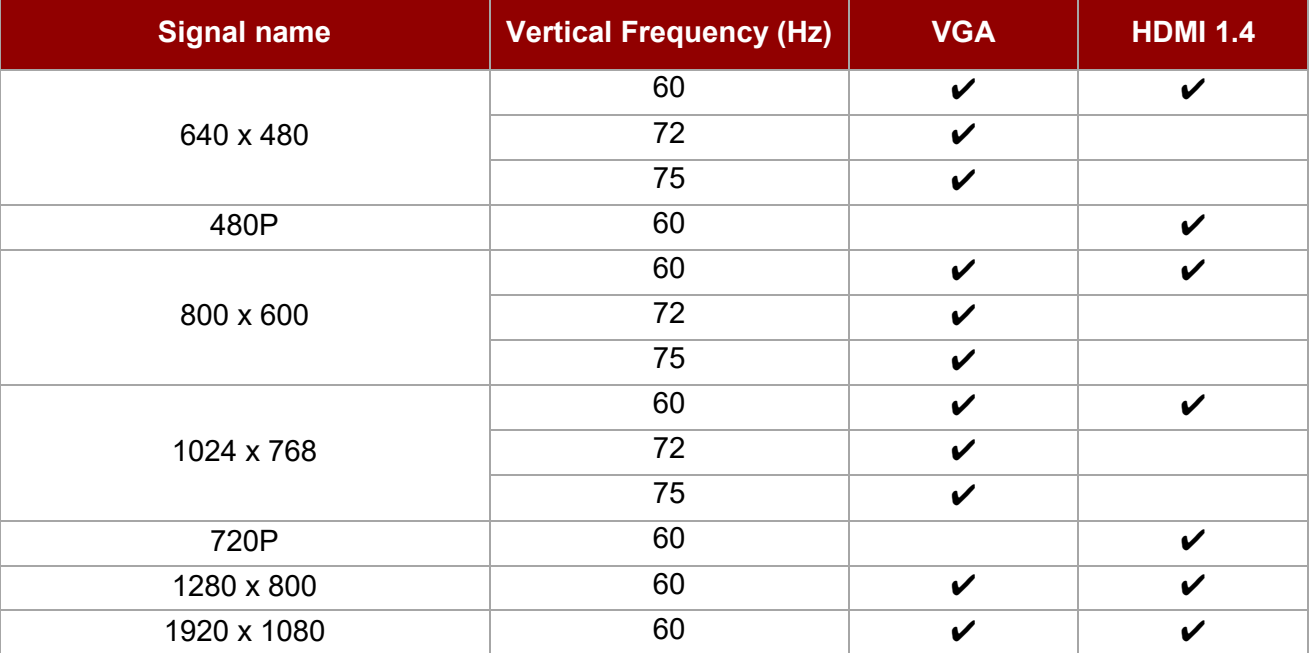

For more information about available input signals and OSD navigation, please refer toR6H or R2E (for 15.6" display) A/D board manual included in the package.

You can also download manuals and touch drivers from [Winmate Download Center.](http://www.winmate.com.tw/DownCenter/DownLoadCenterIndex.asp)

## <span id="page-26-1"></span>Appendix C: Cleaning the Monitor

#### **Before cleaning:**

- Make sure the device is turned off.
- Disconnect the power cable from any AC outlet.

#### **When cleaning:**

- Never spray or pour any liquid directly on the screen or case.
- Wipe the screen with a clean, soft, lint-free cloth. This removes dust and other particles.
- The display area is highly prone to scratching. Do not use ketene type material (ex. Acetone), Ethyl alcohol, toluene, ethyl acid or Methyl chloride to clear the panel. It may permanently damage the panel and void the warranty.
- If it is still not clean enough, apply a small amount of non-ammonia, non-alcohol based glass cleaner onto a clean, soft, lint-free cloth, and wipe the screen.
- Don not use water or oil directly on the display screen. If droplets are allowed to drop on the screen, permanent staining or discoloration may occur.

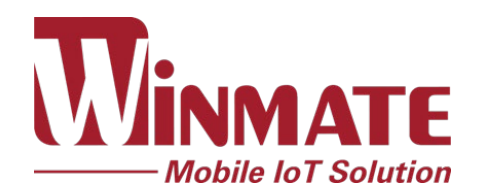

Winmate Inc. 9F, No.111-6, Shing-De Rd., San-Chung District, New Taipei City 24158, Taiwan, R.O.C [www.winmate.com](http://www.winmate.com/)